# ShareFile Connected System - V.1.0.0

- Using this connected system, users can access some of the services provided by ShareFile.
- The authentication is done using the OAuth 2.0 ( Authorization Code Grant ) mechanism.
- ShareFile provides an environment

## Inputs required

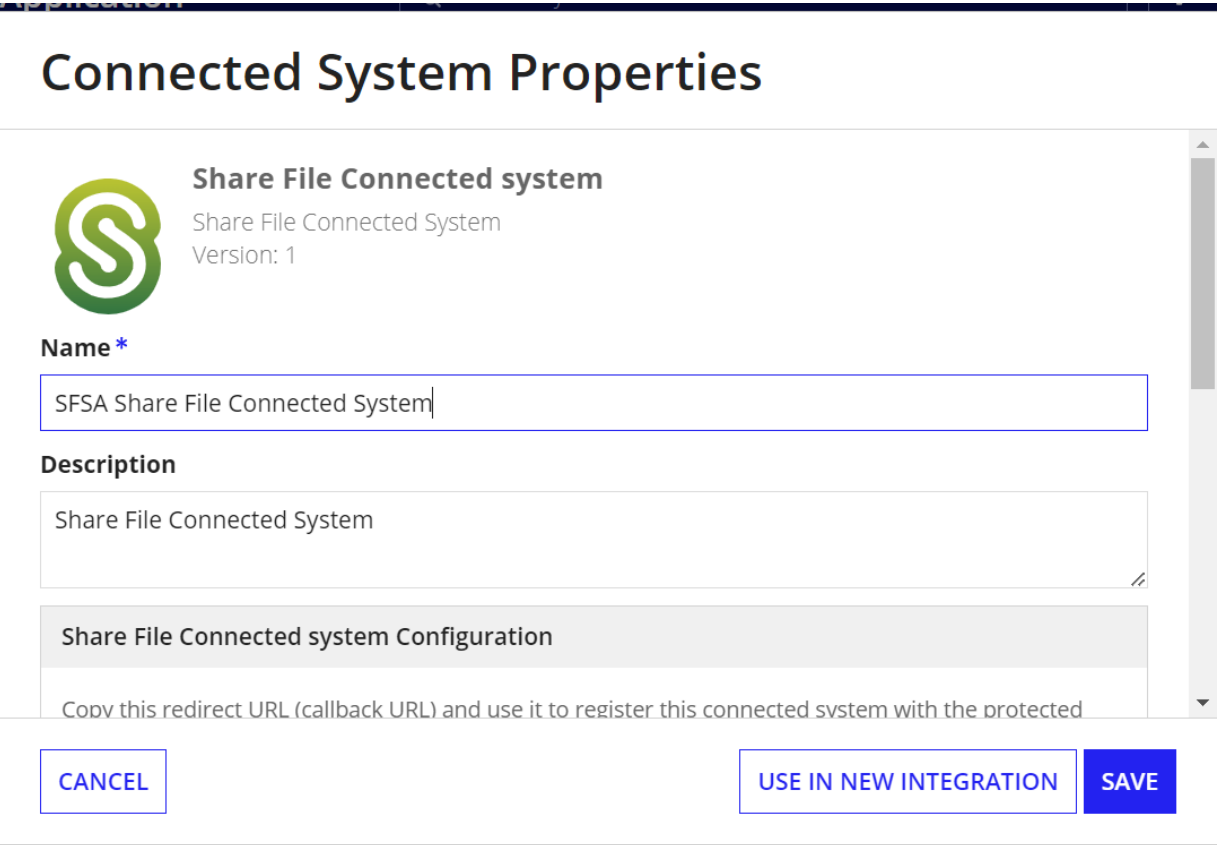

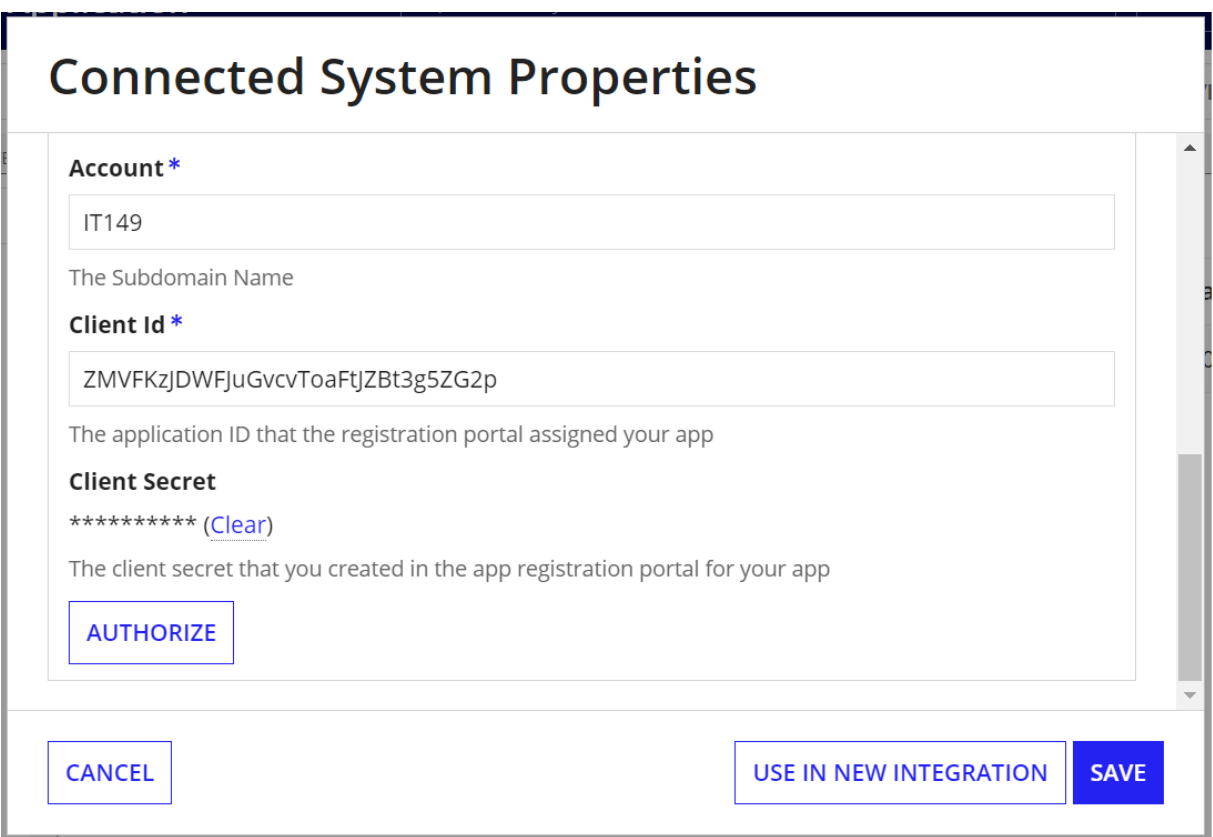

### To get a Client ID and Client Secret\*

Changes to secure.sharefile.com have been made to require you to enter your account's URL before entering credentials. If the account URL is https://mycompany.sharefile.com, enter "mycompany." This change applies to web browsers and all ShareFile and Citrix Files applications.

## Sign in to secure.sharefile.com

- 1. Open your browser.
- 2. Register an account in ShareFile
- 3. Login with the username and password to Dashboard
- 4. Log in to get your Client ID and Client Secret.

### 5. On the left Click on **GET an API Key.**

- 6. Click on **Create New.**
- 7. Enter the Application name, description, and redirect URL
- 8. Click on **Generate API Key**
- 9. Enter the **Company Name as Account name**, **Client ID,** and **Client Secret** in the Connected System.
- 10. Click on **Authorize.** The login page will be opened

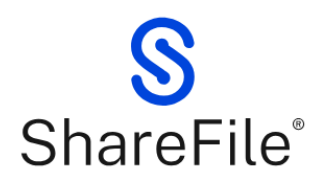

÷.

Enter your account's subdomain to continue. For example, if your account's URL is "mycompany.sharefile.com", you would enter "mycompany".

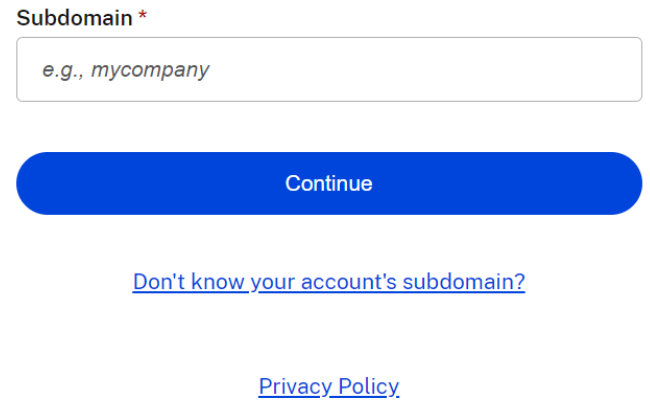

11. Enter the **Company Name as Subdomain** and click **Continue**. **Note: Subdomain and Account in Connected System must be the same.**

12. Login with the **Email and Password.**

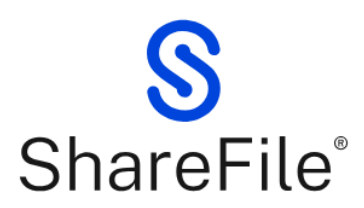

IT TestSFhas requested access to your ShareFile account.

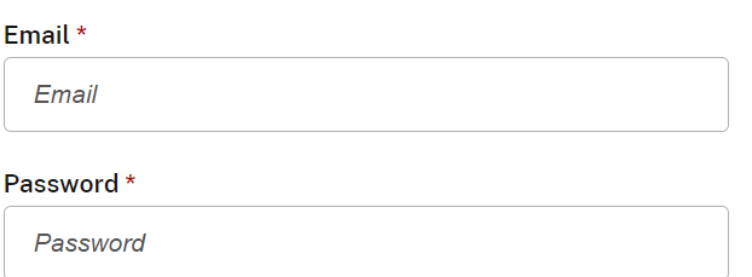

Sign In

**Forgot Password?** 

Sign in to a different account

ShareFile Environment \*

Then the Dashboard will be opened for the specific account.

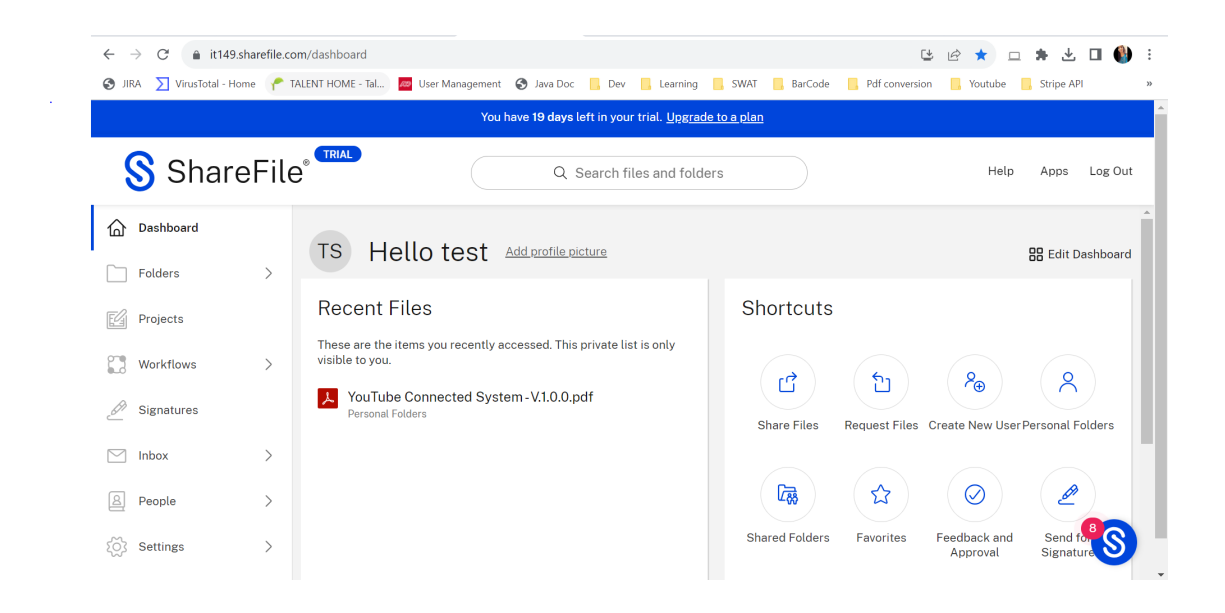

# Integrations

#### The mentioned actions have been included in this connected system :

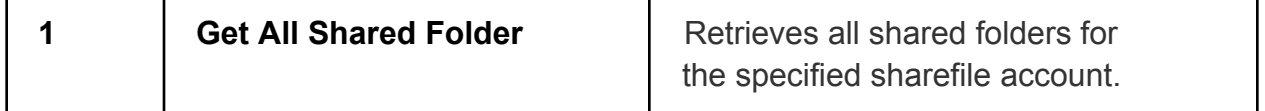

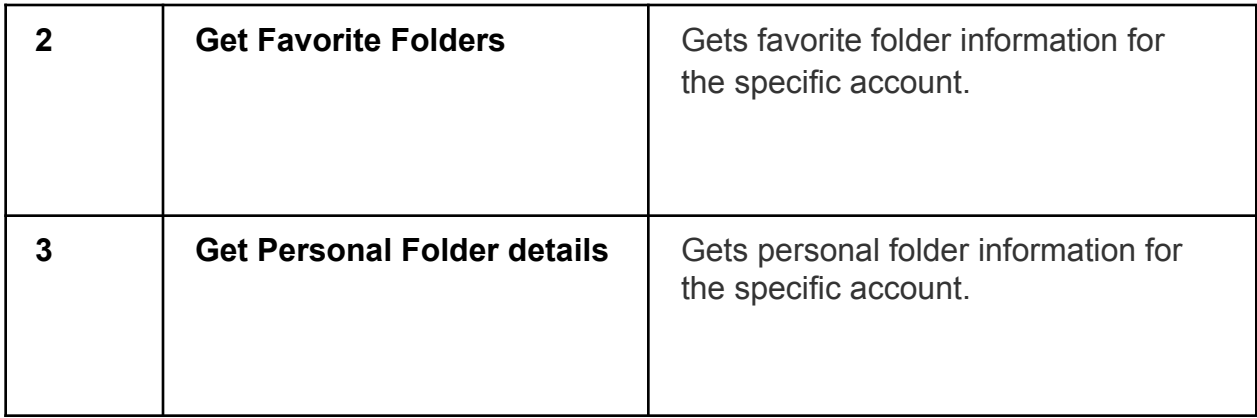

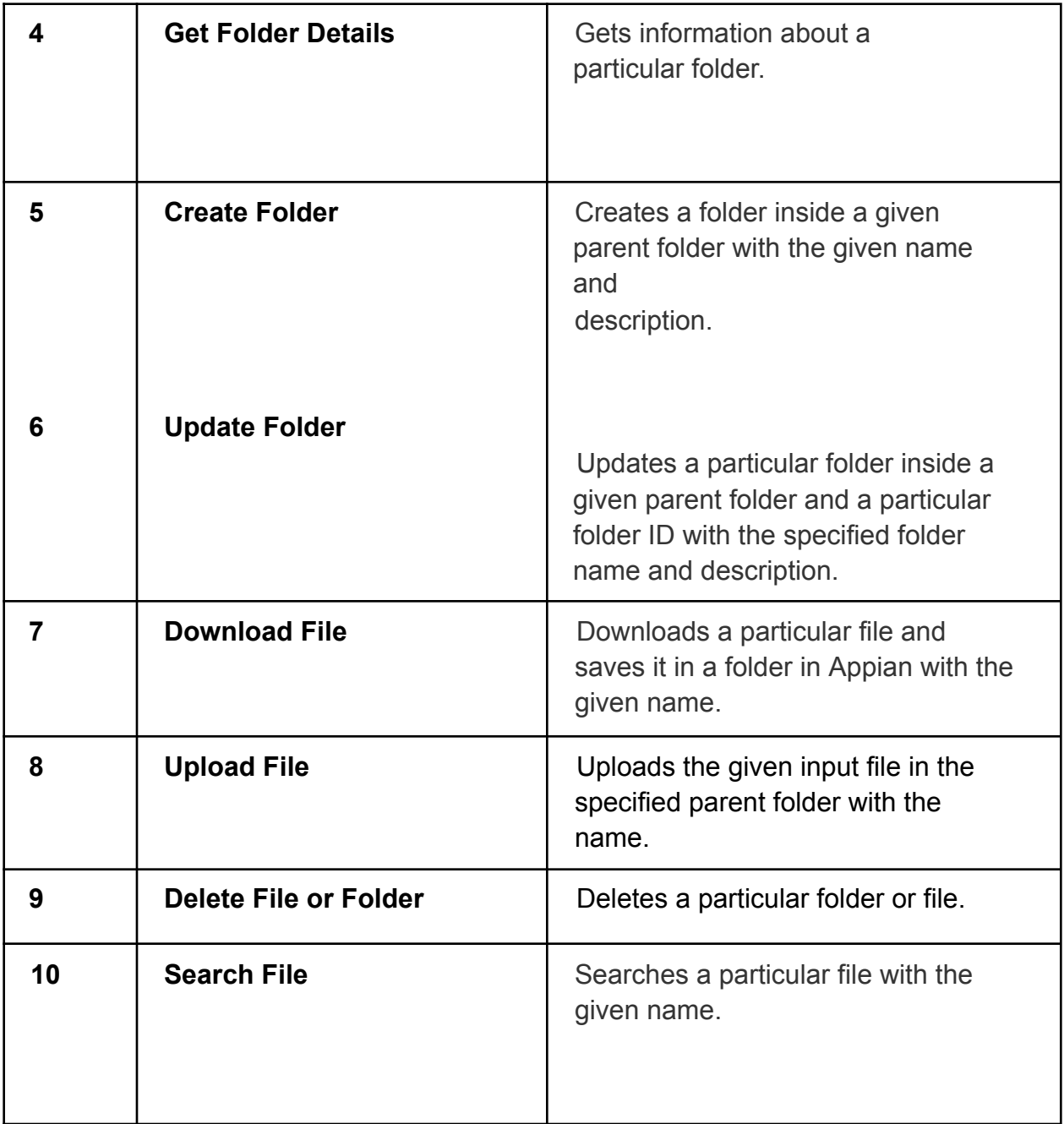

ref: ShareFile API documentation URL mentioned below.

https://api.sharefile.com/

Create Connected System

 $\bar{z}$ 

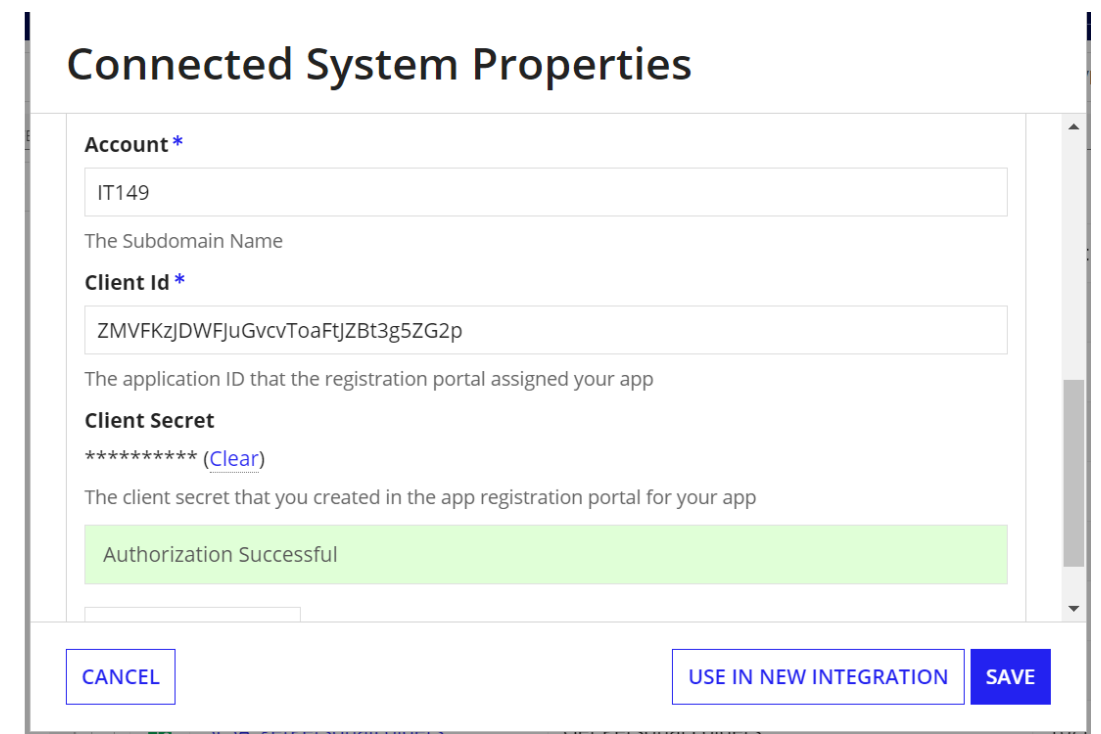

Create Integration to access the API

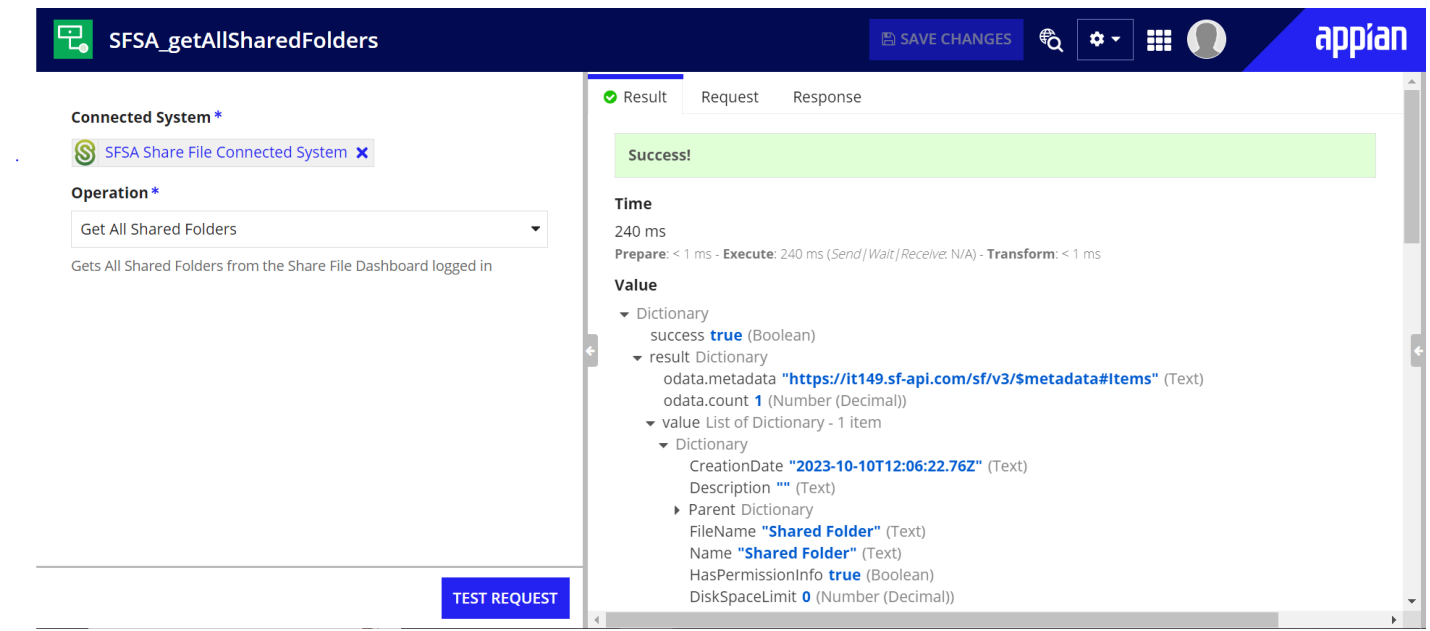

Get All Shared Folders: Gets all the shared folders from the Share File Environment.

Share File Environment:

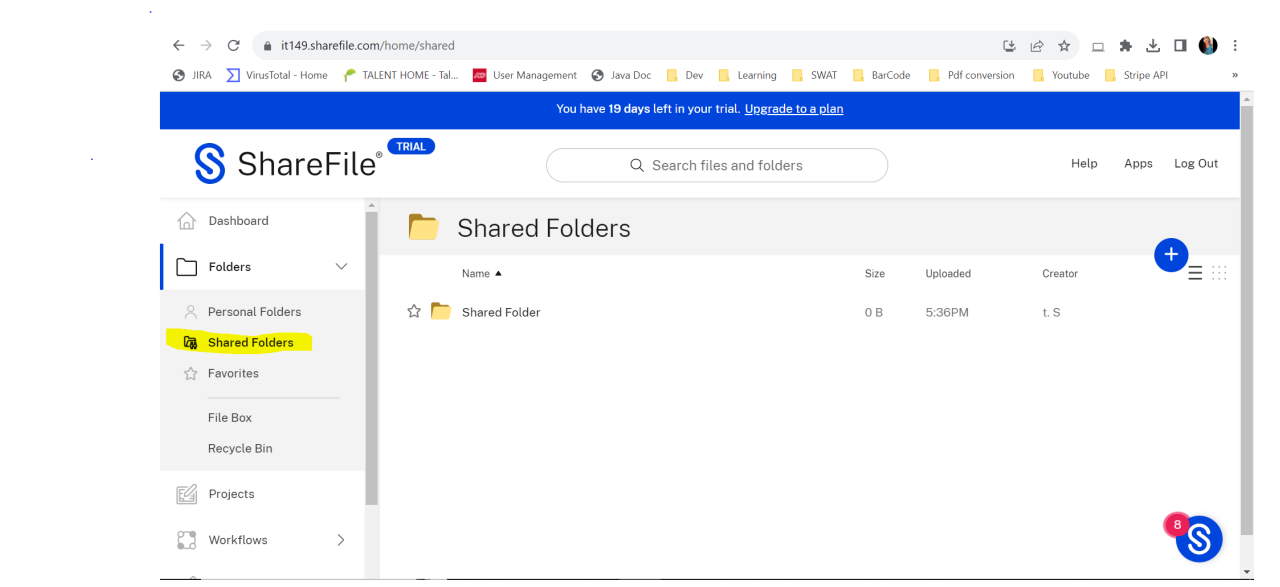

Get Favorite Folders: Gets all favorite folders from the Share File Environment.

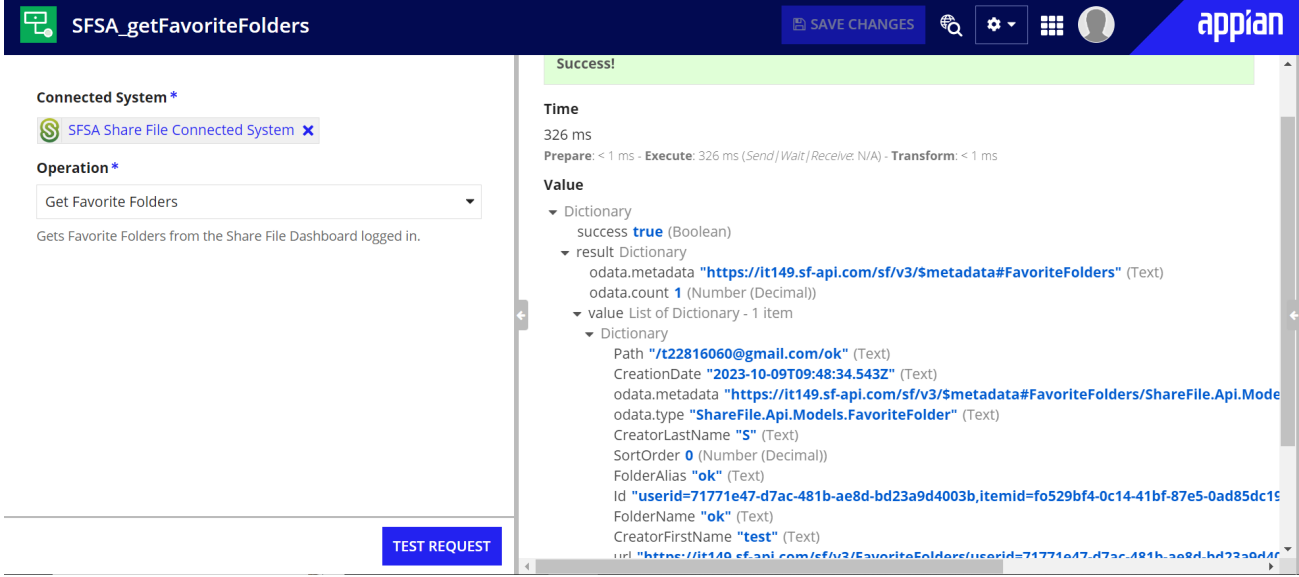

Share File Environment :

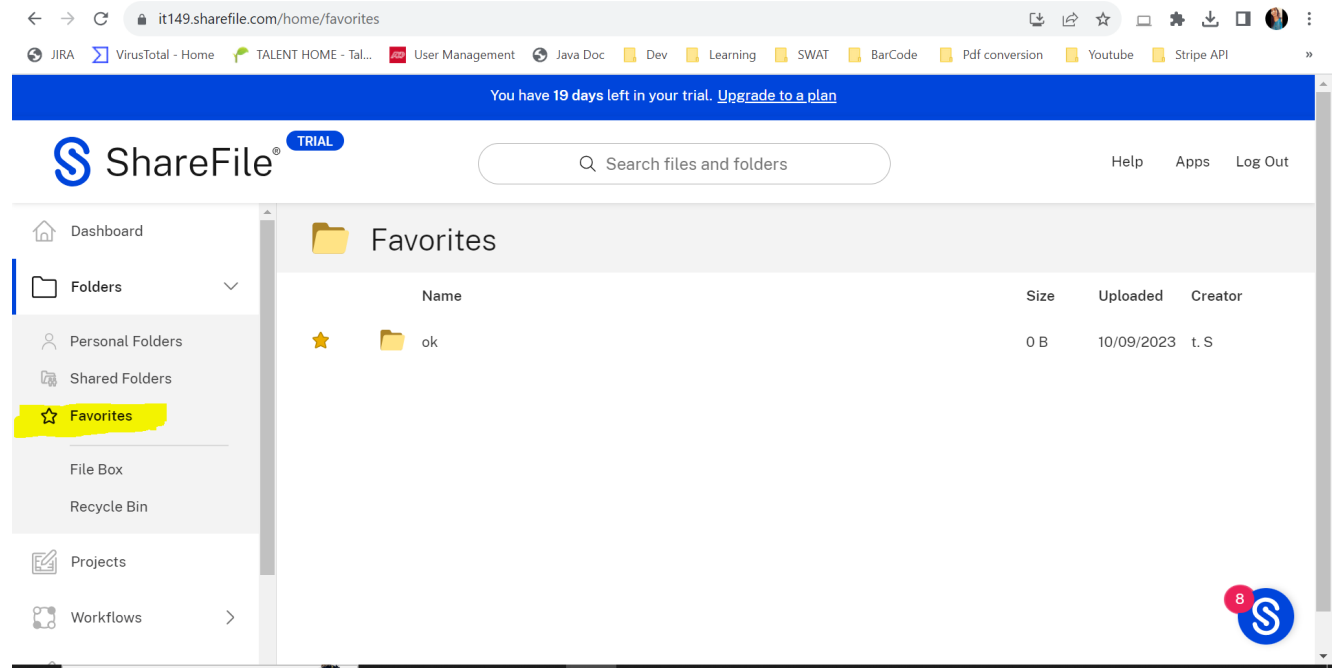

### Get Personal Folders - Gets personal folders from Share File Environment

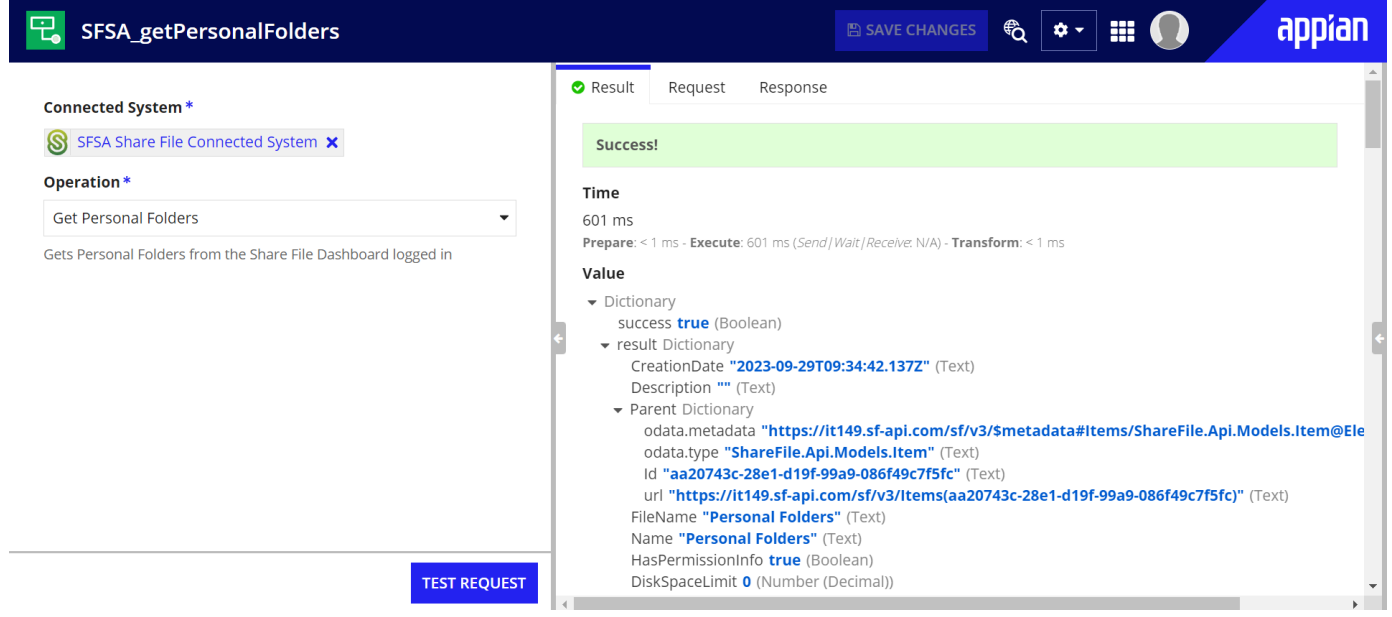

Share File Environment

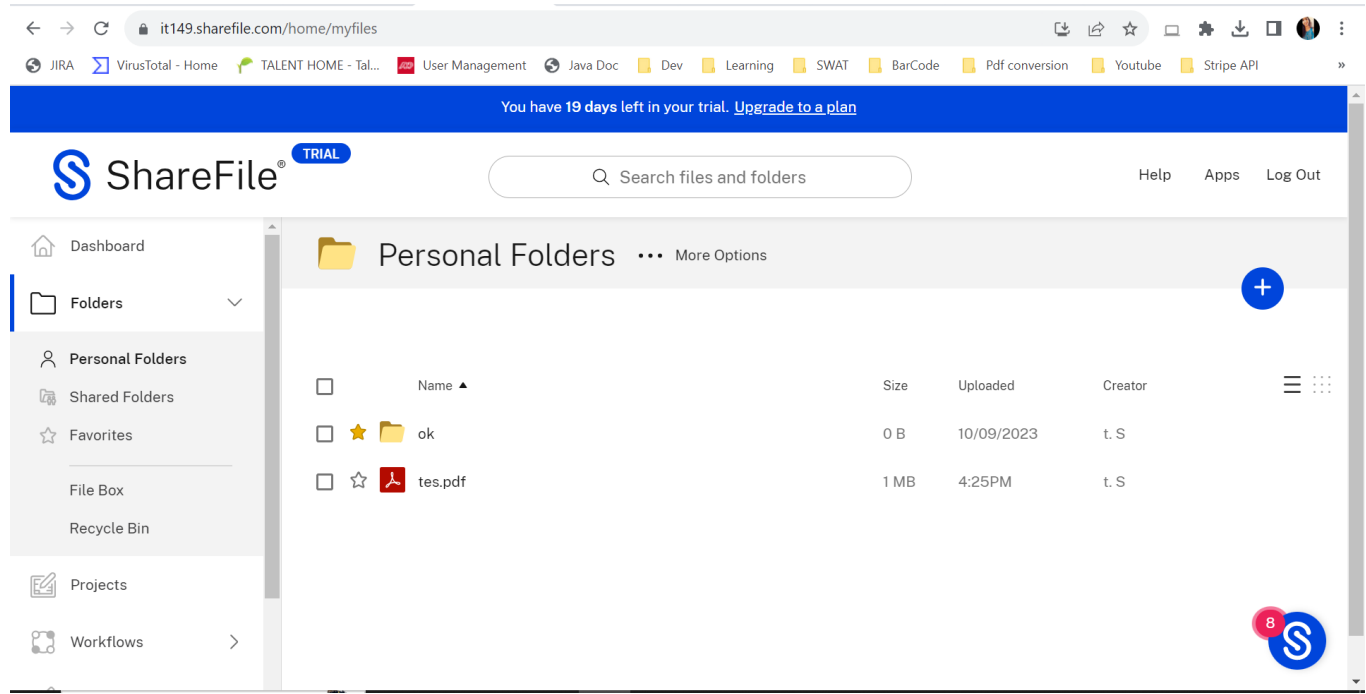

Get Folder Details: Gets details of a particular folder ID as input

Input: Folder Id

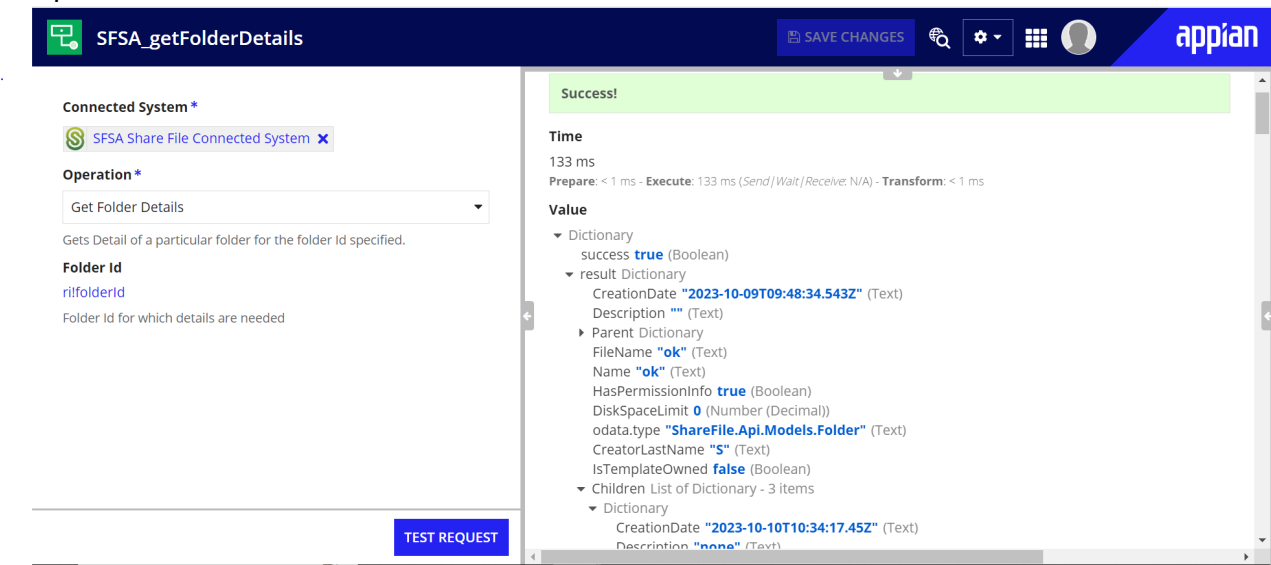

Download File: Downloads the required file with file ID as input, save it in the folder, and in which name to save without extension.

Input: File ID, Save In Folder, Document name without extension

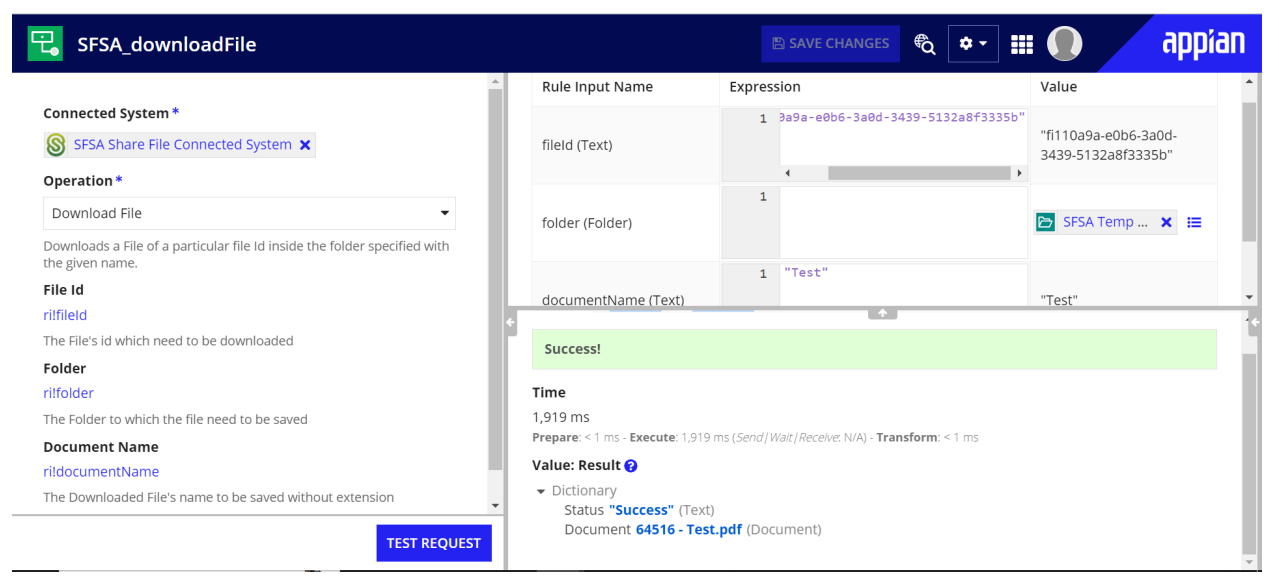

Create Folder: Creates Folder inside the given parent folder, folder name to be saved, and description.

#### Input: Parent Folder ID, Folder Name, Description

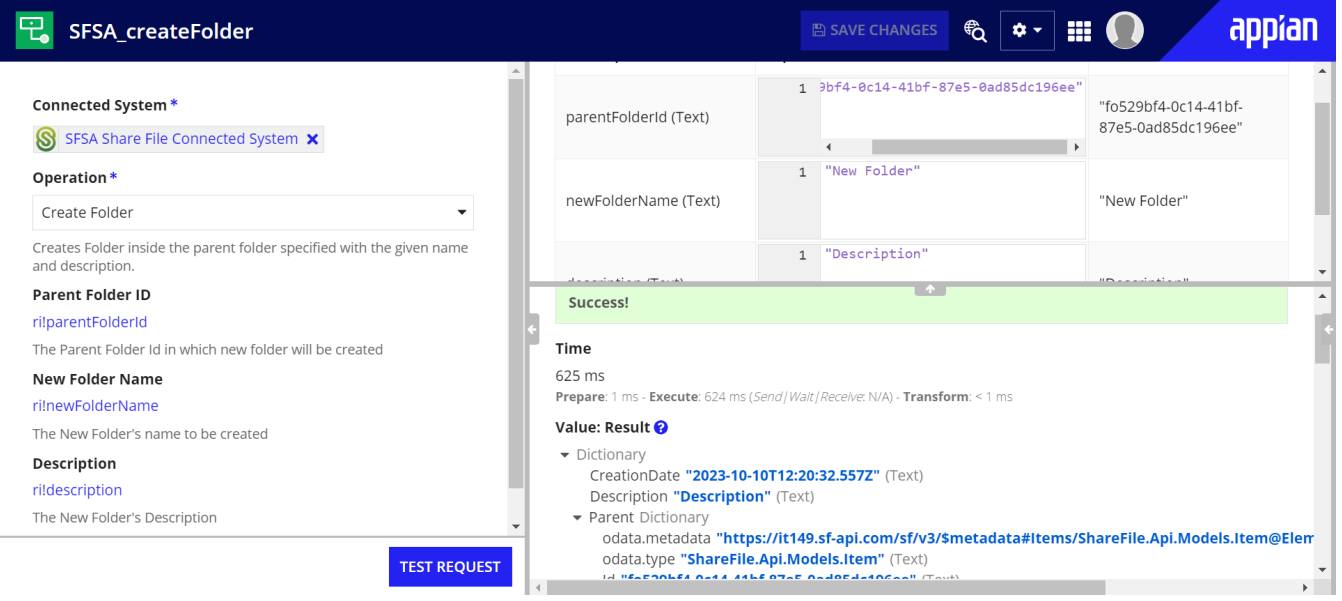

Update Folder: Updates the folder name and description for the given Folder ID. Input: Folder ID, Folder Name, Description

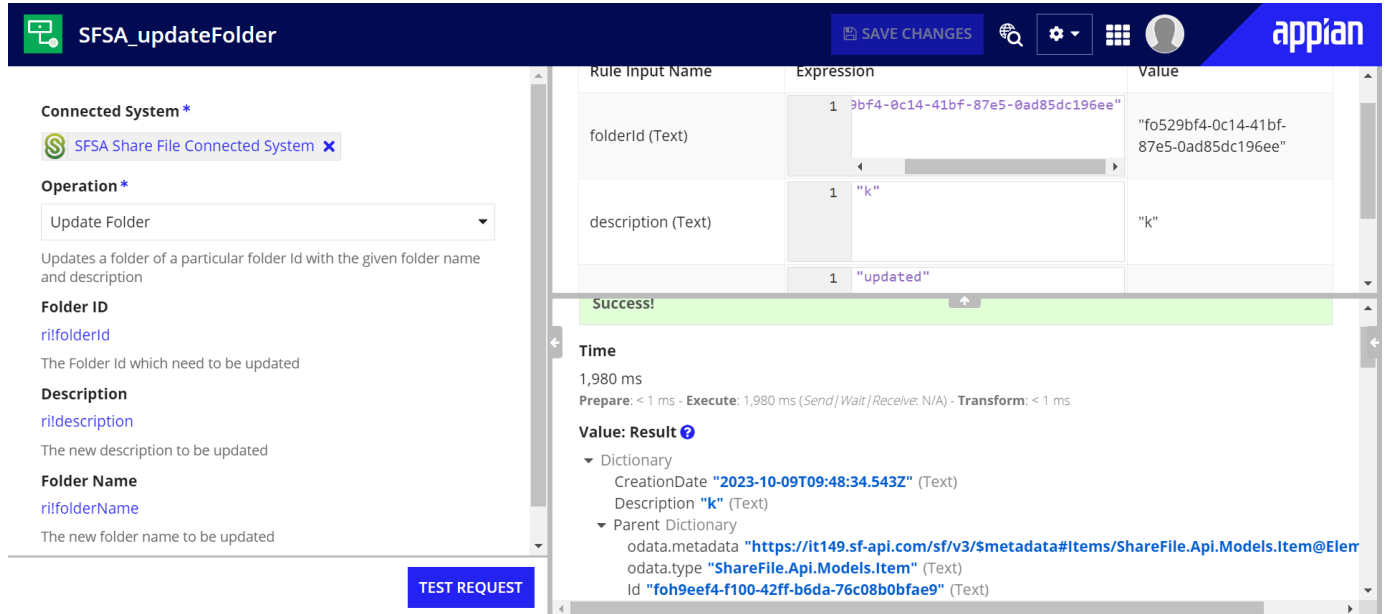

Delete Folder or File: Deletes a particular folder or file with the given folder or file ID. Input: Folder or File Id

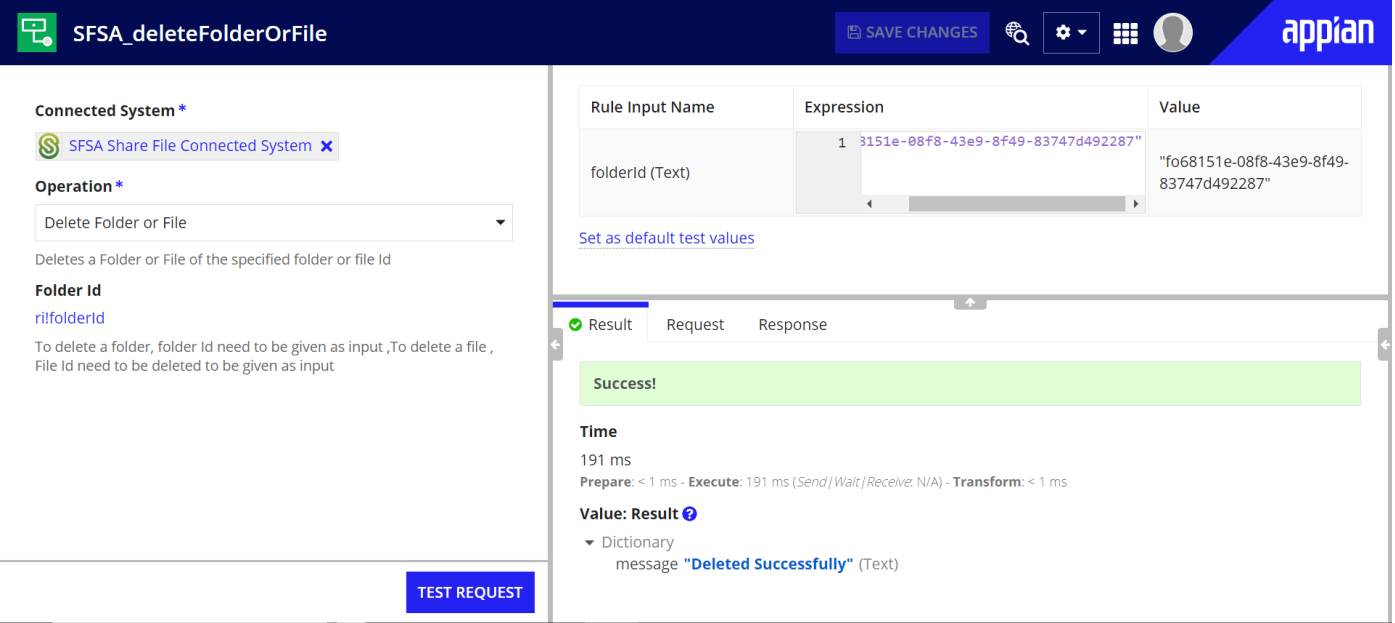

Search File: Searches for a particular file with the file name as input.

Input: File Name to be searched

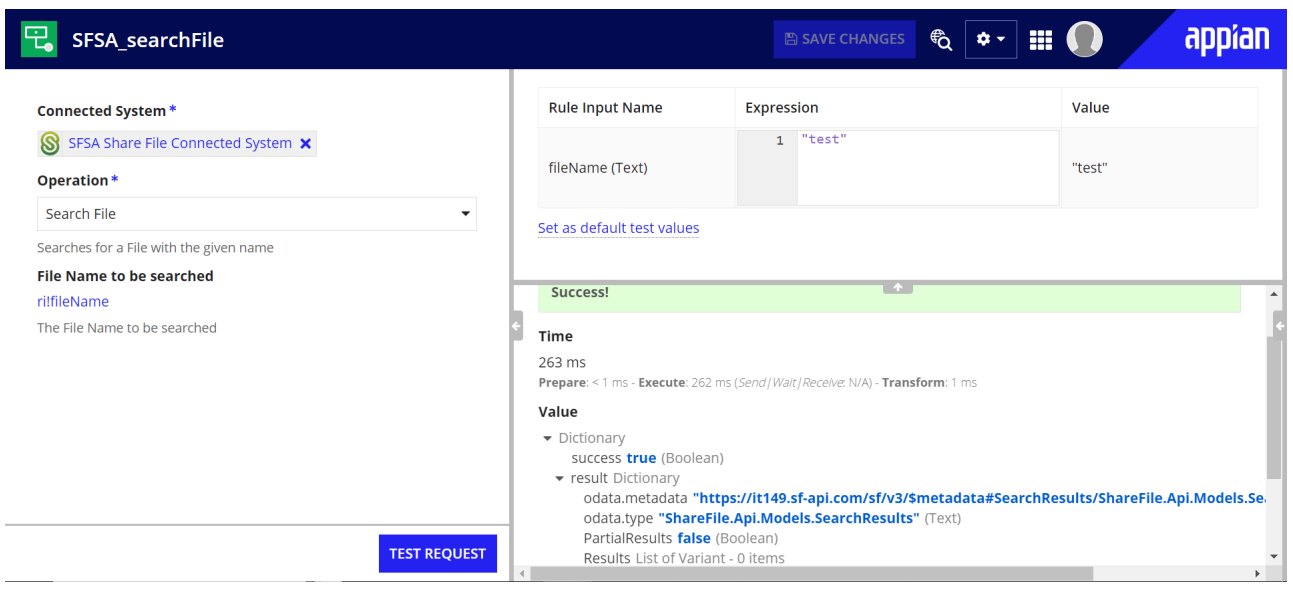

Upload File: Uploads a particular file, with the given file name and inside the given folder. Input: Document, File Name, Parent Folder Id

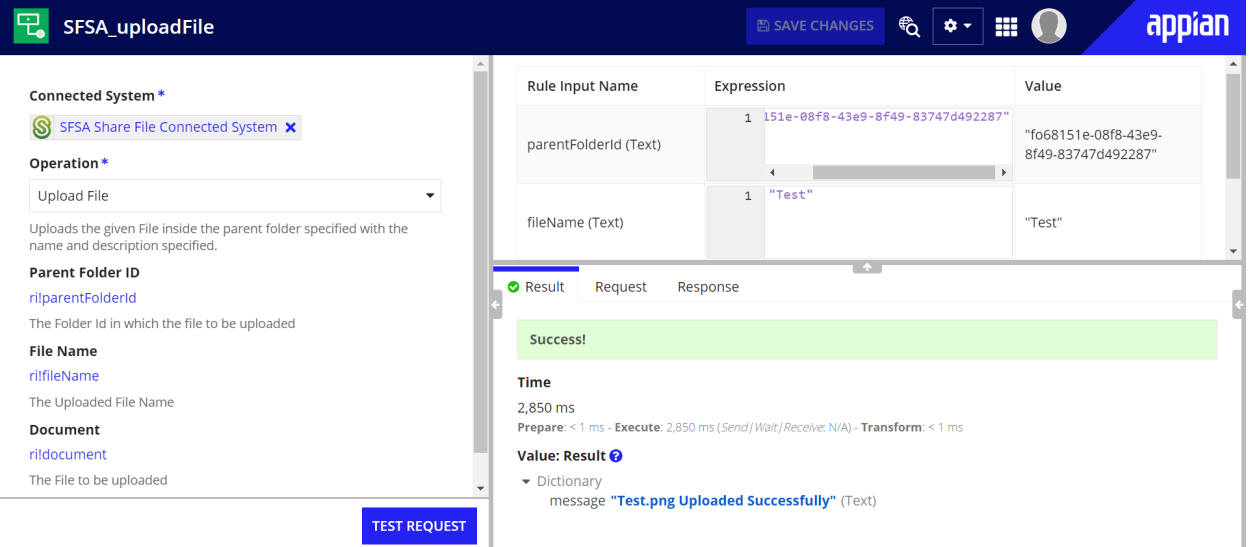